## Installasjon av R og R Commander

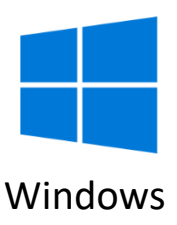

1. Last ned R fra [http://cran.uib.no/bin/windows/base/release.htm,](http://cran.uib.no/bin/windows/base/release.htm) installer med valgene nevnt under og start R.

«Ja (tilpassede innstillinger)»

«SDI (atskilte vinduer)»

2. Kopier inn (eller skriv nøyaktig) følgende:

source(url('https://repository.nmbu.no/R/run.R'))

(R Commander installeres sammen med en mengde tilleggspakker. Dersom du undervegs får spørsmål om oppretting av personlig library eller innstallering av noen manglende pakker, så klikk Ja og OK. Til slutt skal R Commander-vinduet åpne seg og installasjonen er ferdig.)

R Commander kan senere startes med å skrive følgende i R-vinduet:

library(nmbu)